### **Announcements**

- Class Web Site:
	- <http://www.cs.umd.edu/projects/passport/Classes/Summer2008/>
	- □ You can find this link at the end of the main passport site
		- <http://www.cs.umd.edu/projects/passport/webPage/>
- **E-mail Account** 
	- □ Get your own e-mail account if you don't have one
- Announcements' section in web site
- Rules regarding Forum Use
- Academic Integrity
- Reminder to your parents
- Be on time
- **Slides**
- **Carpooling**

## **Fundamentals: Client/Server**

- Client and server are two terms frequently used
- **E** Client/Server Model
- Client/Server model when talking about software
- Client/Server model when talking about hardware

## **Fundamentals: IP Addresses**

- **IP Address** Unique address for machine on internet
	- □ Get from ISP when connecting to internet
	- **Allows network to find your machine**
- **Format**
	- $\Box$  32-bit unsigned integer  $\rightarrow$  128.8.128.8
- **Domain Name**
	- □ Text name corresponding to the numeric IP address
	- **Example: wikipedia.org**
- **Name and address for local machine** 
	- **u** localhost
	- $\Box$  127.0.0.1
- **Running out of 32-bit IP addresses**

## **Fundamentals: Web Server**

### **Neb Server –**

- **a** computer program that delivers (serves up) web pages.
- $\Box$  It is like a person that is in charge of a warehouse

### **Four popular Web Server Programs**

- Apache <http://www.apache.org/>
- **<u>D</u>** IIS Internet Information Services
- **D** Sun Java System Web Server
- **Neb server statistics** 
	- □ <http://survey.netcraft.com/Reports/0612/>
- Some web server statistics (by domain)
	- <http://survey.netcraft.com/Reports/0612/bydomain/com/>
	- <http://survey.netcraft.com/Reports/0612/bydomain/mil/>

## **Fundamentals: DNS**

- **DNS** Domain Name Systems
- Protocol for translating domain names to IP addresses
	- Example:  $cs.$ umd.edu  $\rightarrow$  128.8.128.44
- Multiple DNS servers on internet
- DNS server may need to query other DNS servers
	- **Example 2 rate in Ariz Console Server is consoled as example 2 rate in the example 2 rate in Ariz Console 2 rate in Ariz Console 2 rate in Ariz Console 2 rate in Ariz Console 2 rate in Ariz Console 2 rate in Ariz Console** cs.umd.edu

## **Fundamentals: URLs**

- **URL Uniform Resource Locators**
- **Represent web resources** 
	- **Q Arbitrary files**
	- Web pages
- **Examples** 
	- □ http://www.cs.umd.edu/index.html
	- □ ftp://www.cs.umd.edu/pub/doc/policies.pdf
	- https://login.yahoo.com/
	- □ file://dir/my.txt

## **Fundamentals: URL Structure**

### **URL consists of**

- Protocol
	- http
	- ftp
	- **https (secure http)**
	- file

…

- **IP address (or domain name)**
- **Port (optional most of the time)** 
	- http://www.cs.umd.edu:80/
- path

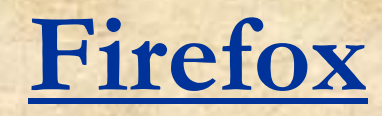

**Browser we will use**  <http://www.mozilla.com/en-US/firefox/?from=getfirefox> **Extensions we would like to have Error Console** 

## **HTML**

**Language used to define web pages** ■ What the server sends to the browser **Browser reads HTML and renders the** page

**May require downloading data from server (e.g., images)**

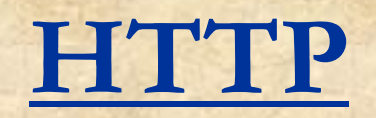

- **Hypertext Transfer Protocol (HTTP)** protocol that defines how user agents (e.g., browser) and web server can communicate
- **HTTP** is a request/response protocol between clients and servers
- Some methods (operations) defined as part of the protocol
	- □ GET Use to download a resource (e.g., image, web page). Most common method used.
	- □ HEAD Returns only the header
	- □ POST Submits data (e.g., form data) to the server
- **Do not confuse with HTML**
- Demo

# **Creating Web Pages**

- **HTML Hypertext Markup Language**
- **HTML Standard** 
	- Developed by the World Wide Web Consortium (W3C)
	- **[http://www.w3.org](http://www.w3.org/)**
	- **Latest version HTML 4.01**
- **-** Document is described through a series of commands and directives present in a text file.
- **HTML goal is to describe structure only. Presentation should be left** to cascading style sheets.
- When interpreted by an HTML **viewer**, those commands determine the appearance of the page
- **EXTERGE HTML documents are entirely ASCII text**
- **EXPLOMMAND COMMANDS** Commands are explicitly inserted
- **Great HTML/CSS tutorial site:** 
	- **<http://www.htmldog.com/>**

## **HTML**

- Three versions of HTML
	- □ HMTL 4.01 Strict (excludes deprecated tags and attributes)
	- **EXTML 4.01 Transitional (less restrictive including appearance** elements)
	- □ HTML 4.01 Frameset (identical to transitional but allows <body> to be replaced with <frameset>)
- Web Standards Project ([www.webstandards.org](http://www.webstandards.org/))
	- □ Industry watchdog convincing web browsers developers to adhere to web standards.
- HTML 4.01 is the last version for HTML. Next version is XHTML 1.0
- XHTML
	- □ Uses same tags as HTML 4.01
	- □ Enforces rules like closing tags, tags in lowercase, and others.
- **We will use XHTML in this class**

## **Validation**

- **Nou can use W3C Markup Validation Service** [\(http://validator.w3.org/\)](http://validator.w3.org/) to validate your html.
- Also through firefox you can use *tidy* for html validation. Tidy also provides suggestions for code that cannot be validated.

# **HTML Tags**

- Tag specifies a command or directive. It surrounds content and apply meaning to that content
- General format:

#### <*elementName attributes*>

- Most HTML elements have two tags:
	- start tag and end tag
	- $\cdot$  Example:  $\lt h1$  text  $\lt/h1$
- Tags and attributes will be in lowercase (XHTML requirement)
- Some tags are self-closed (ending them in />)

 $\langle \text{thr} \rangle$   $\langle \text{br} \rangle$   $\langle \text{thr} \rangle$   $\langle \text{Br} \rangle$   $\langle \text{cmeta} \rangle$   $\langle \text{cm} \rangle$   $\langle \text{cm} \rangle$ 

# **Attributes**

- An attribute extends or modify a tag
- Attributes
	- Only appear in the start tag
	- You can have several attributes in one tag each separated by spaces
	- Order is immaterial
	- Some take values which are specified after an =
- General format
	- <ELEM ATTR="attrValue">Displayed Text</ELEM>

Example

<img src="bear.gif" width="100" height="75" alt="bear image" />

 All attribute values will be enclosed in " " for XHTML compliance.

# **NestedTags/Spaces/Comments**

 Nested tags are possible but don't overlap sets of them. Avoid the following:

#### *<u><b><i></u>db>Message</i> <i>Mindb>*

- Browser Processing
	- □ Multiple spaces are converted to one space John Mary Peter
		- John Mary Peter
	- **Line returns are ignored**
	- **<u>D</u>** Unrecognized tags are ignored
	- **Q** Comments
		- Represented by <!-- --> Note: (two sets of double -)
		- **Examples**
		- <!--The html code example starts at this point-->
		- Comments can not be nested

# **HTML Basic Skeleton**

- An html document has two main parts.
	- **Header** provides information about the document
	- **Body** contents of the page
- **Example 1 (htmlDoc1.html)**

```
<!DOCTYPE html PUBLIC "-//W3C//DTD XHTML 1.0 Strict//EN"
 "http://www.w3.org/TR/xhtml1/DTD/xhtml1-strict.dtd">
<html xmlns="http://www.w3.org/1999/xhtml" lang="en" xml:lang="en">
   <head>
   <meta http-equiv="Content-Type" content="text/html; charset=ISO-8859-
   1" />
   <title>Template</title>
   </head>
```
<body>

<!--HTML CODE HERE-->

</body>

</html>

Let's validate the above document

### **How to Develop HTML Documents**

- Text Editor
	- □ Any text editor (e.g., wordpad, notepad, pico, etc.)
- **HTML Editors** 
	- **D** Utilities designed to write HTML
	- **Examples: CoffeeCup HTML Editor, HTMLjive**

#### **Authoring tools**

- □ Frontpage Good for beginners
- □ Dreamweaver Fairly complex but powerful
- NVU Free and available for (Windows, Linux, Mac)
- $\blacksquare$  List of editors can be found at:

#### **[http://dir.yahoo.com/Computers\\_and\\_Internet/Software/Internet/W](http://dir.yahoo.com/Computers_and_Internet/Software/Internet/World_Wide_Web/HTML_Editors/) [orld\\_Wide\\_Web/HTML\\_Editors/](http://dir.yahoo.com/Computers_and_Internet/Software/Internet/World_Wide_Web/HTML_Editors/)**

- Recommended:
	- **Komodo Edit** [http://www.activestate.com/store/productdetail.aspx?prdGuid=20f4ed15-6684-](http://www.activestate.com/store/productdetail.aspx?prdGuid=20f4ed15-6684-4118-a78b-d37ff4058c5f) [4118-a78b-d37ff4058c5f](http://www.activestate.com/store/productdetail.aspx?prdGuid=20f4ed15-6684-4118-a78b-d37ff4058c5f)
	- PHP Designer <http://www.mpsoftware.dk/phpdesigner.php>

## **Frequently Used Tags**

### <head> </head>

- It does not generate displayed contents
- Contains other tags (e.g., <title> </title>
- <title> </title>
	- Part of the header
	- **It is required**
	- **Search engines depend on it, so use** meaningful titles

## **Frequently Used Tags**

**Heading tags**  $\Box$  <h1> text </h1> <h2> text </h2> … and so on until  $$ **Higher numbers imply smaller headers Paragraph tag**  <p> paragraph </p> ■ Code – Use to define computer code  $\Box$  <code> </code>  $\blacksquare$  Horizontal Line - <hr  $\lvert$ >

## **Frequently Used Tags**

- **Emphasis** 
	- □ <em> text here </em> Text usually rendered in italics
	- <strong> text here </strong> Text usually rendered in bold
- **Super/Sub script** 
	- a <sub> text here </sub>
	- a <sup> text here </sup>
- **Quotations** 
	- q <q> quote here </q>
- **Line Breaks** 
	- $\Box$  <br/> <br/>
- **Verbatim (text displayed exactly as it appears)** 
	- **a** <pre> text here </pre>
- **Example: HtmlDoc.html**

## **Lists**

#### **Unordered lists**

- □ <ul> </ul> tags to represent beginning and end
- □ <li> </li> to represent elements in the list
- **Example: Lists.html**

### **Ordered lists**

- $\Box$  <ol> </ol> tags to mark beginning and end
- □ <li> </li> to represent elements in the list

### **n** Definition lists

- □ Consist of terms and definitions like in a glossary
- $\Box$  Tags <dl> </dl>
- □ Terms specified using <dt> </dt> and definitions with <dd>  $\langle d \rangle$
- **Example: DefNestedLists.html**
- **E** Nested lists (See previous example)

## **Image Inclusion**

- We can include an image using the img tag <img src="testudo.jpg" alt="Testudos' image" />
- **Example: Image.html**
- Although the width and height attributes are not required they are highly recommended. (They can also be set through CSS).

## **Links**

- Link connection between web resources
- Hypertext links are created using the <a> (anchor) tag
- The link can be text :
	- □ <a href="http://www.cnn.com"> **CNN Web Page**</a>
	- Notice that you **need to** specify the protocol (http://)
	- **Example: Link.html**
	- **n** The URL can be absolute or relative
- The link can be an image:

<a href="http://www.umd.edu"><img src="testudo.jpg" alt="Testudos' image" /></a>

## **Tables**

- To define a table we use the <table> tag □ Border attribute controls table's border **By default borders are not visible The following tags are associated with tables p** <tr> - defines a row □ <td> - defines a data element <th> - define a header data element <caption> - provides a caption for the table **Must appear after the <table> tag** 
	- **Must be used only once**
	- **Example: Table.html**

## **Character Entity References**

 Special Characters can be specified by Name specification - &*name* Numeric specification - &#xxx Commonly used characters *Copyright* © **Registered Trademark 8reg;** *&* & *<* <  $\sim$  8.9t; *Non break space* **Example: CharacterReferences.html** Complete list at: <http://www.w3.org/TR/html4/sgml/entities.html>

## **Block Elements/Inline Elements**

**Comparison** 

- □ Block elements begin on new lines whereas inline elements don't
- **Block elements create larger structures (allow you to define the** large structure of your document) whereas inline elements don't

#### Block Elements Examples

Paragraphs (<p>), Headings, Lists, Tables, Division (<div>), Block Quotations, Preformatted Text (<pre>)

Inline Elements Examples

Anchors (<a>), Images (<img>), Line Breaks (<br />>>>>)

- Block elements may contain other block elements, inline elements, and data. Some block elements may not contain other block elements.
- Inline elements may contain inline elements and data.

## **Inline Elements in Block Elements**

- Why the following example does not validate?
- **Example: validationProblem.html**

## **Suggestions for Writing HTML Code**

- Add the corresponding end tag immediately
- **Use indentation**
- **Have a consistent style**
- **Use comments to separate sections of your** code.
- **Number 19 Validate your code as you develop it.**

# **Googles Page Creator**

<http://pages.google.com/> **You need a gmail account Provides free hosting Your address will be:** [http://YOURGMAILID/googlepages.com](http://yourgmailid/googlepages.com)

# **CSS (Cascading Style Sheets)**

- Official W3C standard for controlling presentation
- Specification:<http://www.w3.org/TR/CSS21/>
- **Style Sheets** 
	- **Text file with rules. It includes no html.**
	- **D** Style sheets files use a .css extension
	- Allows you to apply typographic styles (font size, line spacing, etc.)
	- □ Allows you to apply spacing instructions
	- □ Allows you to have page layout control
	- □ Allows you to generate smaller html files by avoiding redundancy in style specification
	- Allows you to easily update a collection of pages by updating only a single file
- Why CSS? Demo

## **Rules**

- Rule Basic element of a style sheet
- Rule describes the formatting associated with a page element
- **Rule format**

#### *selector declaration*

*selector* – identifies what should be styled in a web document (e.g., h1, p) *declaration* – what and how that portion of the web document should be modified.

- declaration consists of *property: value* pair(s) enclosed in { }
- **Examples:**

**h1 {color: green} p {font-size: 10px, color: red;**

- Notice there is a space after the colon  $($ ;)
- **Popular properties color, font-family, font-size, text-decoration**
- **HTML Dog CSS Properties**
- **<http://www.htmldog.com/reference/cssproperties/>**

**}**

# **Types of Style Sheets**

#### **Inline**

- □ Style information applied to specific tag (e.g., <p style=...")
- **Avoid if possible.**
- **Internal**
	- □ Using the <style> tag in the header of the html document
	- □ Convenient to provide own style to a specific page
	- Example: internalStyle.html

**External**

- □ External style sheet which web pages link to
- **Preferred approach**
- Example: externalFile.html and externalFile.css

## **CSS**

### ■ Why cascading?

□ Rules can come from different sources (inline, external file, etc.). The final set of rules that apply to a document comes from cascading all the sources.

### **Rule Conflict Resolution**

- $\Box$  To resolve conflicts, styles defined at a specific level override those set at a higher level
	- Example: you can set the color of body text to be blue but you can override to red the text in a list
- When multiple style files are linked or imported the last will take precedence
- A child element inherits the same properties of its parent element (unless otherwise specified).

## **CSS Validator**

**<http://jigsaw.w3.org/css-validator/> Notice you have three choices D** by URI **Data by File Upload by direct input** 

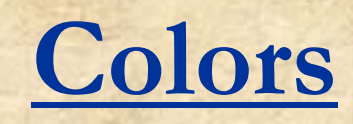

**• You can specify colors using one of the following** predefined colors:

*yellow, white, teal, silver, red, purple, orange, olive, navy, maroon, lime, green, gray, fuchsia, blue, black, aqua*

■ Source for colors

[http://www.w3schools.com/html/html\\_colors.asp](http://www.w3schools.com/html/html_colors.asp)

- **Part You can specify a color by indicating the red, green and** blue components. For example, all the following are equivalent:
	- n red
	- $p$  rgb(255,0,0)
	- □ #ff0000

## **Kinds of Selectors**

- **Type Selectors** Those based on the name of an HTML tag
	- $p \{ color: red; \}$
- **Pseudo-classes** attached to selectors to specify a state. Four popular pseudo-classes are a:link – initial color of a link a:visited – color for a visited link **a** a:hover – color when mouse hover over link □ a:active – color during the clicking of the link **Example:** selectors.html, selectors.css

## **Kinds of Selectors**

- **Class Selectors** Allow us to apply the same CSS rule to different elements
	- □ Use when you need to apply a style to many times in your document
	- □ Created with a period (also known as full stop)
	- □ Example: classIdSelectors.html, classIdSelectors.css
- **ID Selectors** Like class selectors but appear only once in the document
	- □ Used when you need to apply a style only once in your document
	- **Q** Created using #
	- □ Example: classIdSelectors.html, classIdSelectors.css
- **Others** (will see them later on)
	- Descendant Selectors, child selectors, attribute selectors, universal selectors
	- **Example:** selectors.html, selectors.css